# Dell Vostro 260/260S Setup And Features Information

# Informationen zu Warnhinweisen

WARNUNG: Durch eine WARNUNG werden Sie auf Gefahrenquellen hingewiesen, Æ. die materielle Schäden, Verletzungen oder sogar den Tod von Personen zur Folge haben können.

# Minitower — Vorder- und Rückansicht

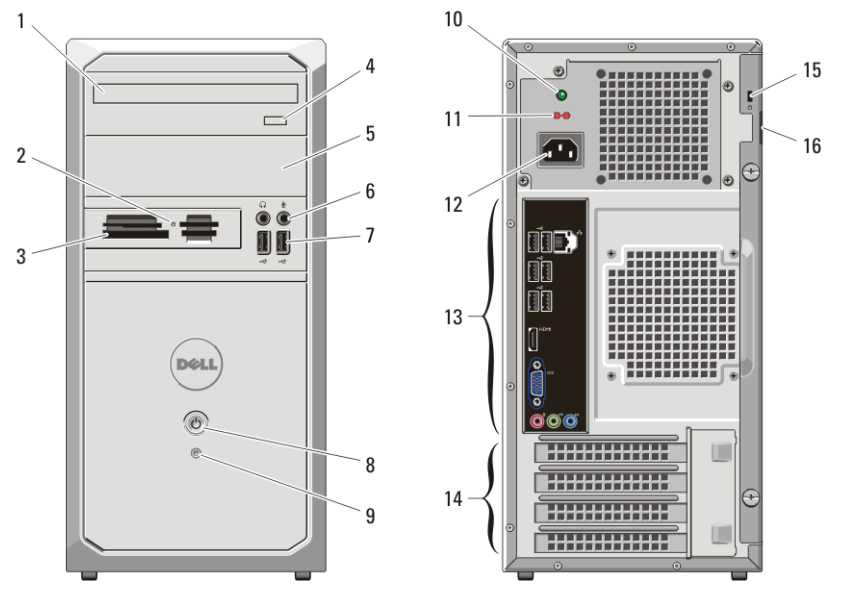

## Abbildung 1. Vorder- und Rückansicht des Minitowers

- 1. Optisches Laufwerk
- 2. Medienkartenleser-Statusanzeige
- 3. 19-in-1-Medienkartenleser (optional)
- 4. Auswurftaste für das optische Laufwerk
- 5. Optischer Laufwerkschacht
- 6. Mikrofon- und Kopfhöreranschlüsse
- 7. USB 2.0-Anschlüsse (2)
- 8. Betriebsschalter
- 9. Festplattenaktivitätsanzeige

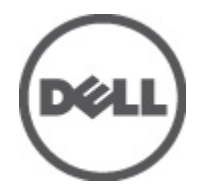

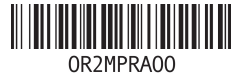

Regulatory Model: D11M, D06D Regulatory Type: D11M001, D06D001 2011–05

10. Diagnoseanzeige Stromversorgung

Slim-Tower — Vorder- und Rückansicht

- 11. Spannungswahlschalter
- 12. Netzkabelanschluss
- 13. Anschlüsse an der Rückseite
- 14. Erweiterungskartensteckplätze (4)
- 15. Sicherheitskabeleinschub
- 16. Halbringförmiger Bügel für ein Vorhängeschloss

#### 2 12 1 3  $13$  $\boxed{\circ}$  $\overline{A}$  $\overline{a}$ 5 8 6  $\sigma$  $\overline{7}$  $000$ 9 **D**ell  $10$  $\mathbf{H}$ 14 11

Abbildung 2. Vorder- und Rückansicht des Slim-Towers

- 1. Optischer Laufwerkschacht
- 2. Betriebsschalter
- 3. Auswurftaste für das optische Laufwerk
- 4. Festplattenaktivitätsanzeige
- 5. 8-in-1-Speicherkartenleser
- 6. Kopfhörer- und Mikrofonanschlüsse
- 7. USB 2.0-Anschlüsse (2)
- 8. Anschlüsse an der Rückseite
- 9. Erweiterungskartensteckplätze (4)
- 10. Diagnoseanzeige Stromversorgung
- 11. Diagnosetaste Stromversorgung
- 12. Halbringförmiger Bügel für ein Vorhängeschloss
- 13. Sicherheitskabeleinschub
- 14. Netzkabelanschluss

# Minitower/Slim-Tower — Rückseite

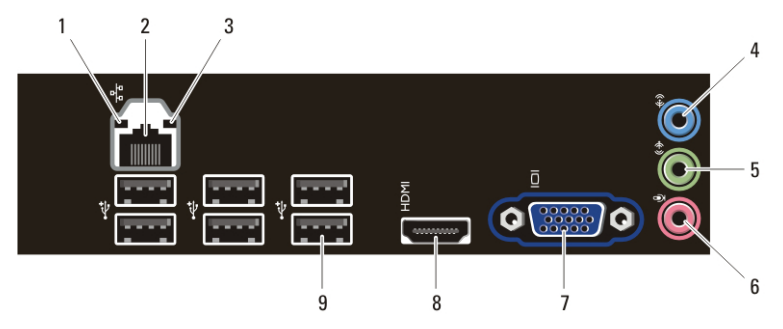

#### Abbildung 3. Rückansicht von Minitower und Slim-Tower

- 1. Verbindungsintegritätsanzeige
- 2. Netzwerkanschluss
- 3. Netzwerkaktivitätsanzeige
- 4. Leitungseingangsanschluss (Line-In)
- 5. Leitungsausgangsanschluss (Line-Out)
- 6. Mikrofonanschluss
- 7. VGA-Anschluss
- 8. HDMI-Anschluss
- 9. USB 2.0-Anschlüsse (6)

# Setup-Kurzanleitung

WARNUNG: Bevor Sie gemäß den in diesem Abschnitt beschriebenen Anleitungen verfahren, lesen Sie zunächst die Sicherheitshinweise in der entsprechenden Dokumentation im Lieferumfang Ihres Computers. Weitere Informationen zu empfohlenen Vorgehensweisen finden Sie unter www.dell.com/ regulatory\_compliance.

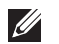

ANMERKUNG: Einige Komponenten sind möglicherweise nicht im Lieferumfang enthalten, wenn Sie diese nicht bestellt haben.

1. Schließen Sie den Bildschirm nur mit einem der folgenden Kabel an:

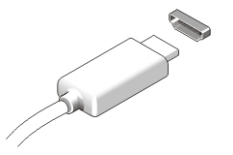

Abbildung 4. HDMI-Anschluss

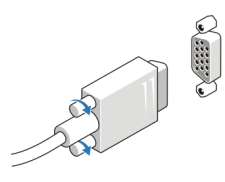

## Abbildung 5. VGA-Anschluss

2. Schließen Sie die USB-Tastatur oder -Maus (optional) an.

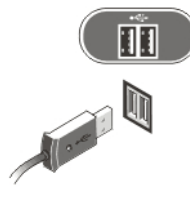

## Abbildung 6. USB-Anschluss

3. Schließen Sie das Netzwerkkabel an (optional).

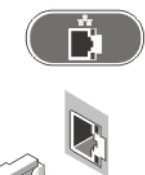

## Abbildung 7. Netzwerkanschluss

4. Schließen Sie das/die Stromkabel an.

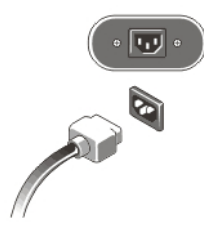

## Abbildung 8. Anschließen der Stromversorgung

5. Drücken Sie die Betriebsschalter am Bildschirm und am Computer.

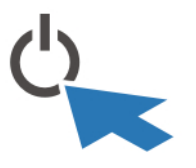

## Abbildung 9. Einschalten der Stromversorgung

# Technische Daten

**ANMERKUNG:** Die folgenden Angaben enthalten nur die technischen Daten, die laut Gesetz im Lieferumfang Ihres Computers enthalten sein müssen. Eine vollständige und aktuelle Übersicht der technischen Daten finden Sie unter support.dell.com.

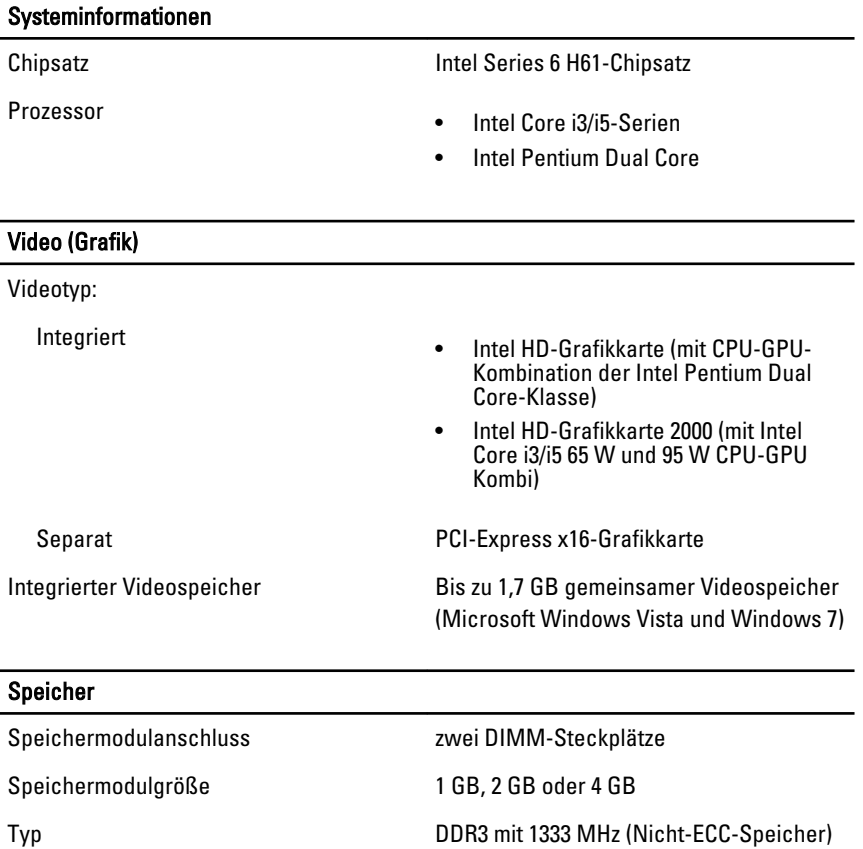

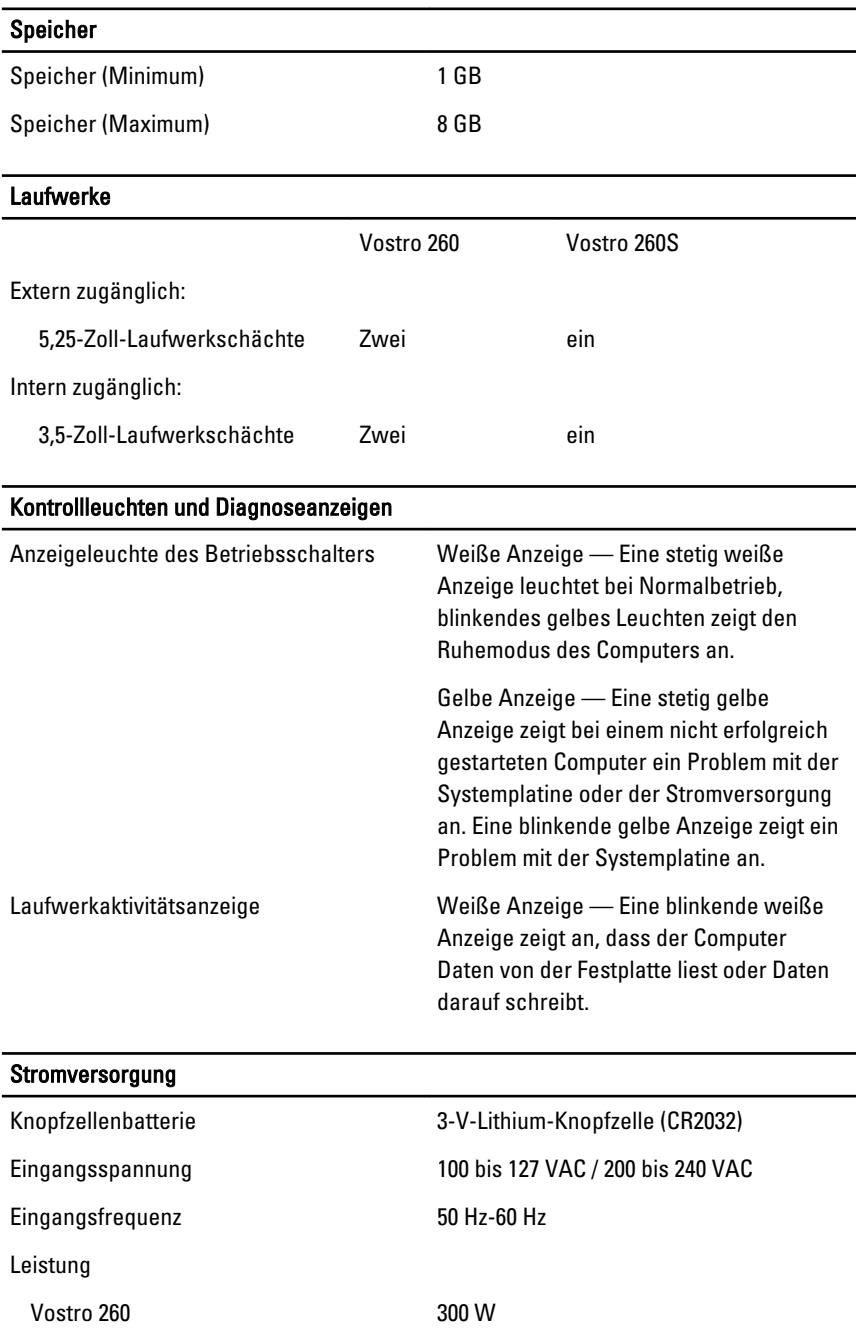

 $\overline{a}$ 

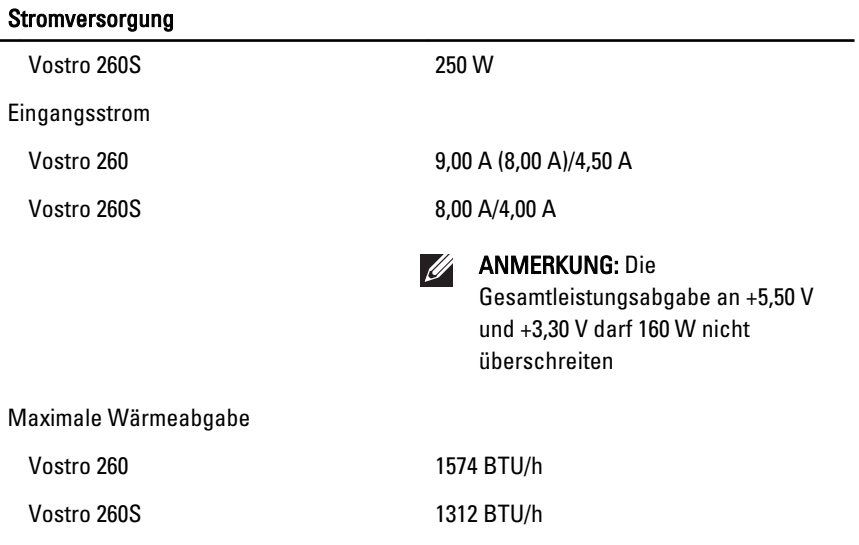

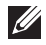

**ANMERKUNG:** Die Wärmeabgabe wird anhand der Nennleistung der Stromversorgung bestimmt.

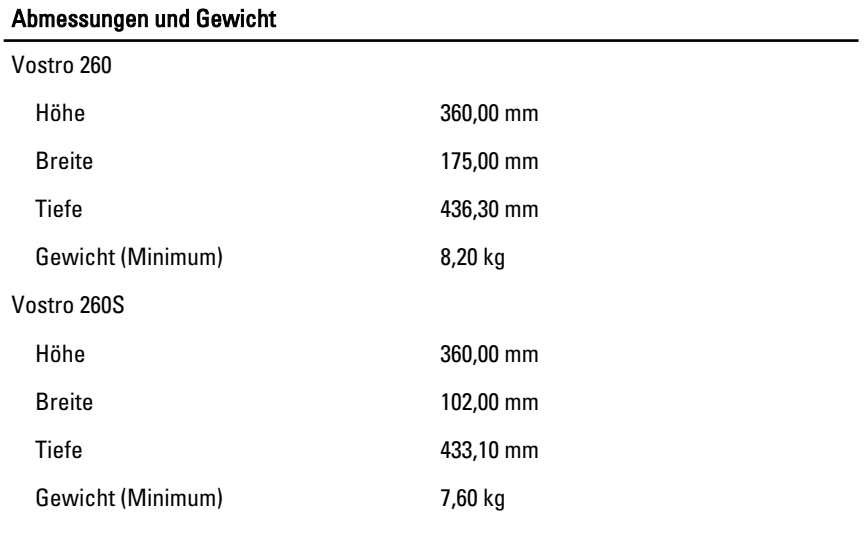

## Umgebungsbedingungen

Temperatur:

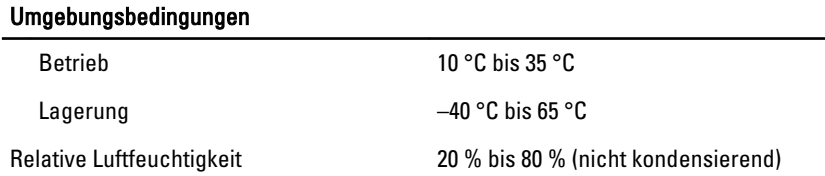

# Weitere Informationen und Ressourcen

Weitere Informationen zu folgenden Themen finden Sie in den Dokumenten mit Sicherheitshinweisen und Zulassungsinformationen im Lieferumfang Ihres Computers sowie auf der Homepage zur Richtlinienkonformität unter **www.dell.com/regulatory\_compliance**.

- Bestmögliche Einhaltung der Sicherheitsbestimmungen
- Kontrollzertifikat
- Ergonomie

Weitere Informationen zu folgenden Themen finden Sie unter **www.dell.com**:

- Garantie
- Verkaufs- und Lieferbedingungen (gültig nur für die USA)
- Endbenutzer-Lizenzvereinbarung

#### **Irrtümer und technische Änderungen vorbehalten.**

#### **© 2011 Dell Inc. Alle Rechte vorbehalten.**

Die Vervielfältigung oder Wiedergabe dieser Unterlagen in jeglicher Weise ohne schriftliche Genehmigung von Dell Inc. ist strengstens untersagt.

In diesem Text enthaltene Marken: Dell™, das DELL Logo, Dell Precision™, Precision ON™, ExpressCharge™, Latitude™, Latitude ON™, OptiPlex™, Vostro™ und Wi-Fi Catcher™ sind Marken von Dell Inc. Intel®, Pentium®, Xeon®, Core™, Atom™, Centrino® und Celeron® sind eingetragene Marken oder Marken der Intel Corporationin in den USA und/oder anderen Ländern. AMD® ist eine eingetragene Marke und AMD Opteron™, AMD Phenom™, AMD Sempron™, AMD Athlon™, ATI Radeon™ und ATI FirePro™ sind Marken von Advanced Micro Devices, Inc. Microsoft®, Windows®, MS-DOS®, Windows Vista®, die Windows Vista-Startschaltfläche und Office Outlook® sind Marken oder eingetragene Marken der Microsoft Corporation in den USA und/oder anderen Ländern. Blu-ray Disc™ ist eine Marke im Besitz der Blu-ray Disc Association (BDA), die für die Nutzung auf Datenträgern und Playern lizenziert ist. Die Bluetooth®-Wortmarke ist eine eingetragene Marke im Besitz von Bluetooth® SIG, Inc. und jedwede Nutzung der Marke von Dell Inc. unterliegt der Lizenz. Wi-Fi® ist eine eingetragene Marke von Wireless Ethernet Compatibility Alliance, Inc.

Andere in diesem Dokument möglicherweise verwendete Marken und Handelsnamen beziehen sich auf die entsprechenden Eigentümer oder deren Produkte. Dell Inc. erhebt keinen Anspruch auf Marken und Handelsbezeichnungen mit Ausnahme der eigenen.